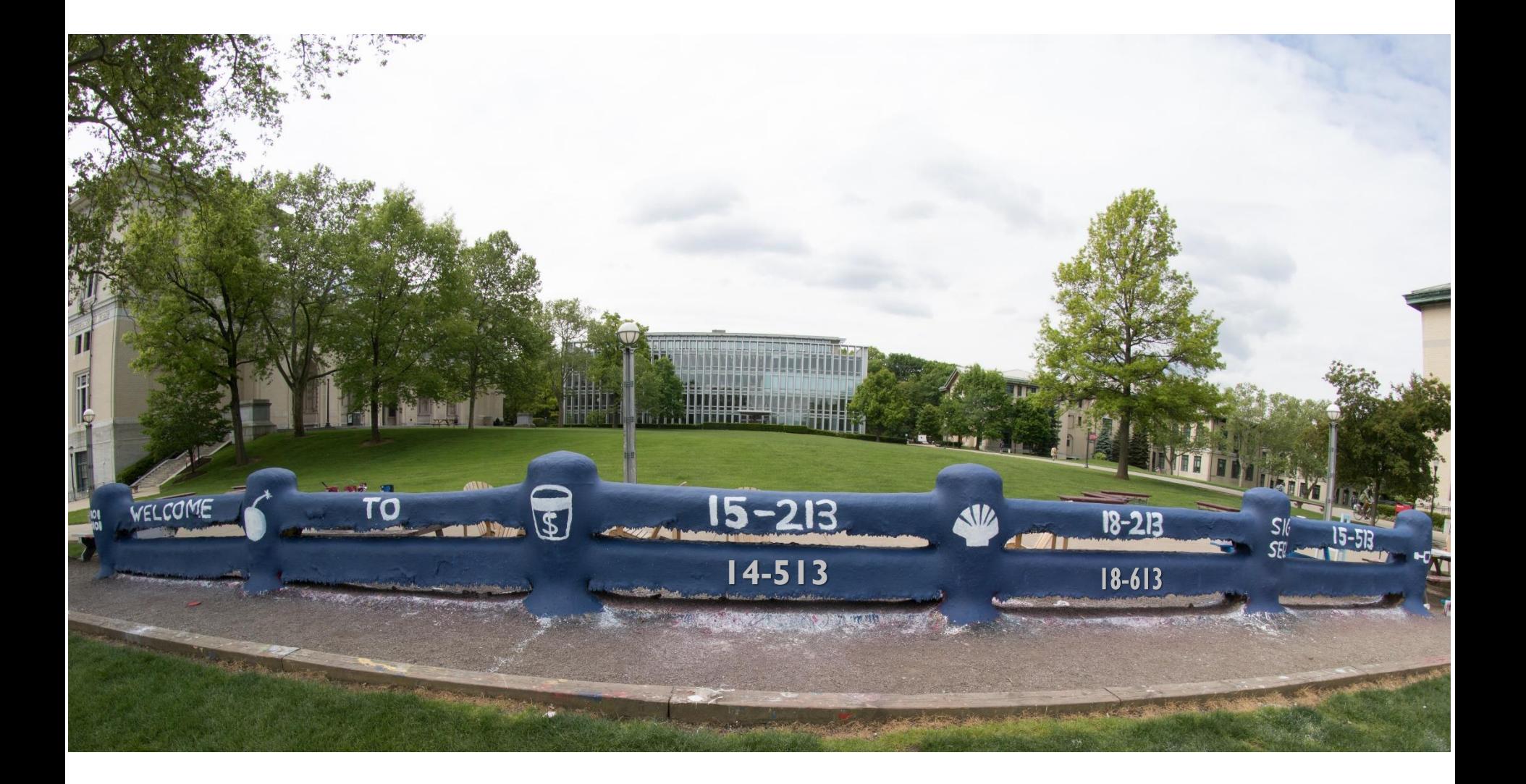

## **Network Programming: Part I**

18-213/18-613: Introduction to Computer Systems 24th Lecture, Aug 2nd, 2022

### **Today**

#### **Network Layers: Birds Eye View**

- **The Sockets Interface CSAPP 11.4**
- 
- **The Tiny Web Server CSAPP 11.6**
- Serving Dynamic Content **CSAPP 11.5.4**
- **Proxy Servers**

**Web Servers CSAPP 11.5.1-11.5.3**

## **Today**

- **Network Layers: Birds Eye View**
- **The Sockets Interface CSAPP 11.4**
- 
- The Tiny Web Server **CSAPP** 11.6
- Serving Dynamic Content **CSAPP 11.5.4**
- **Proxy Servers**

**Web Servers CSAPP 11.5.1-11.5.3**

### **Recall: Anatomy of a Connection**

- **A connection is uniquely identified by the socket addresses of its endpoints (***socket pair***)**
	- **(cliaddr:cliport, servaddr:servport)**

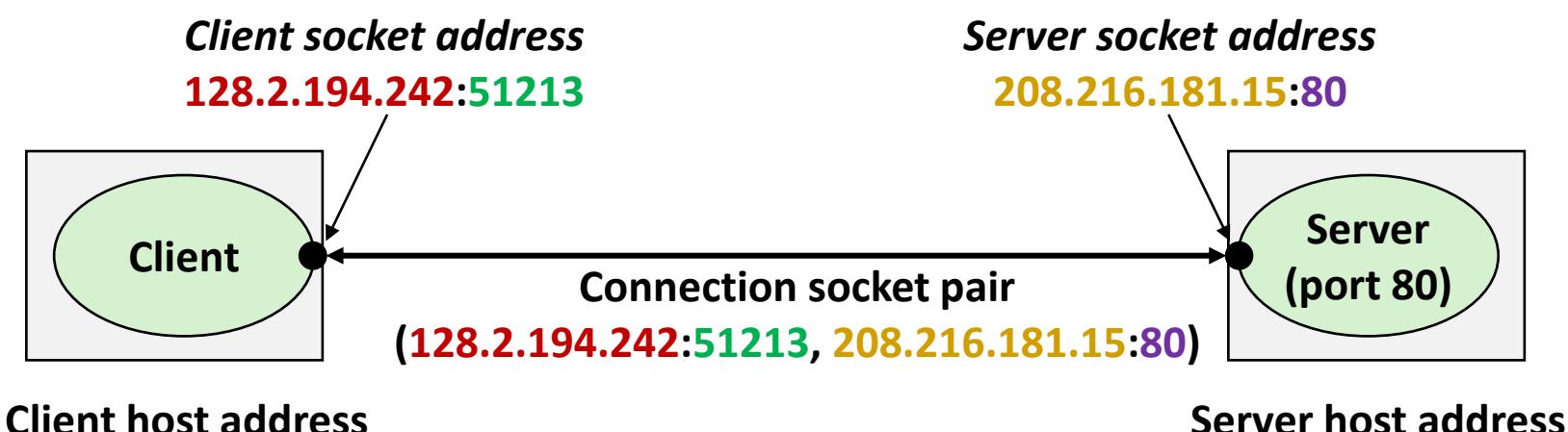

**128.2.194.242** 

**208.216.181.15**

#### **51213** is an ephemeral port allocated by the kernel

Bryant and O'Hallaron, Computer Systems: A Programmer's Perspective, Third Edition **5**

### **Recall: Using Ports to Identify Services**

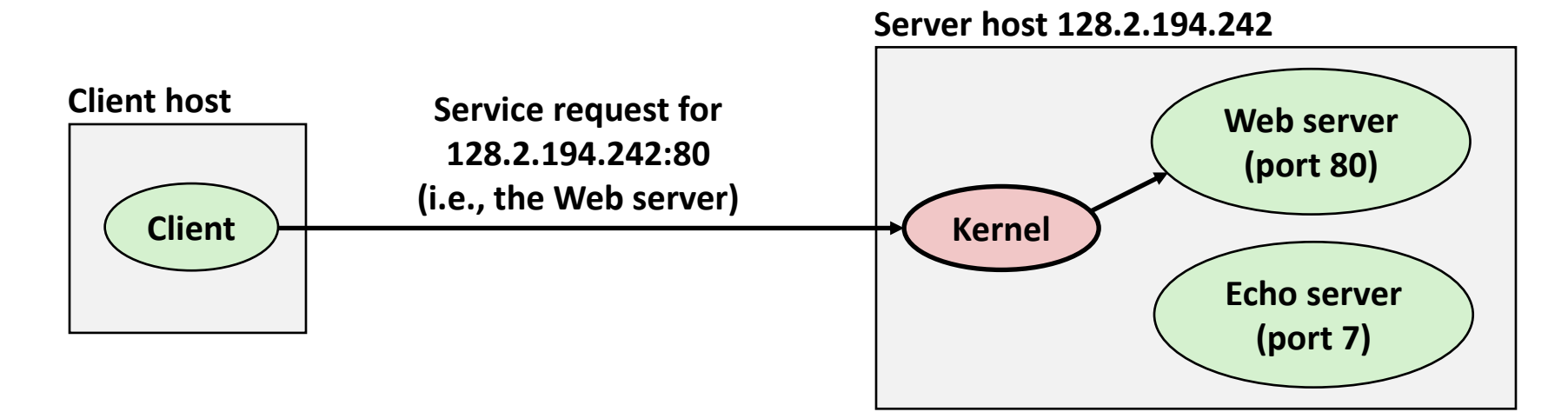

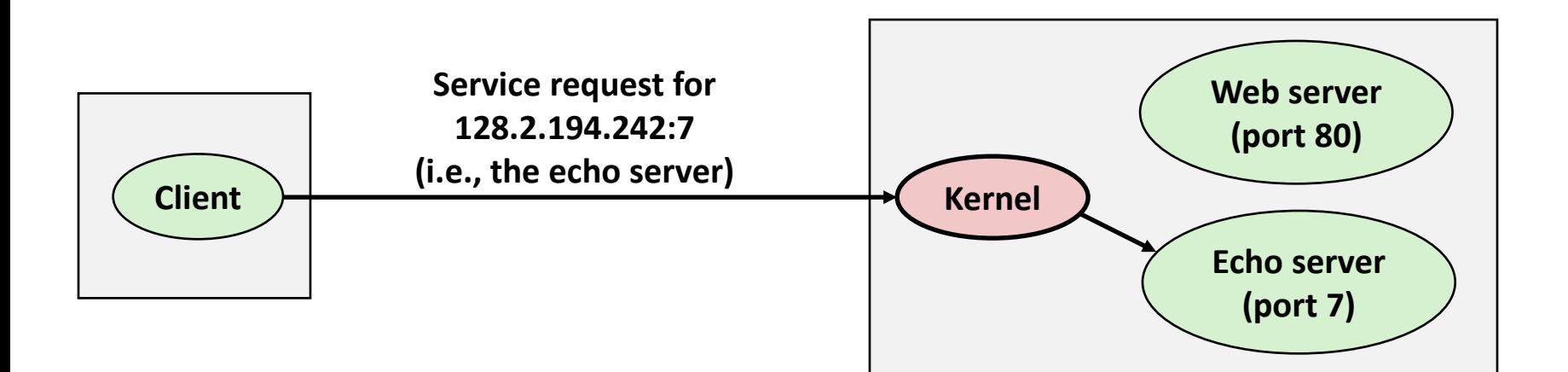

### **Sockets Interface**

- **Set of system-level functions used in conjunction with Unix I/O to build network applications.**
- **Created in the early 80's as part of the original Berkeley distribution of Unix that contained an early version of the Internet protocols.**

#### **Available on all modern systems**

Unix variants, Windows, OS X, IOS, Android, ARM

### **Sockets**

#### **What is a socket?**

- To the kernel, a socket is an endpoint of communication
- To an application, a socket is a file descriptor that lets the application read/write from/to the network
	- *Remember:* All Unix I/O devices, including networks, are modeled as files

 **Clients and servers communicate with each other by reading from and writing to socket descriptors**

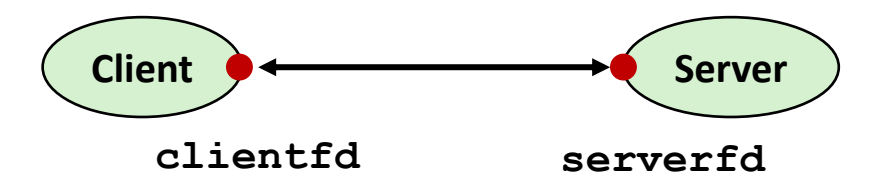

 **The main distinction between regular file I/O and socket I/O is how the application "opens" the socket descriptors**

# **Representing a socket: Generic Socket Address**

- **Generic socket address:**
	- For address arguments to **connect**, **bind**, and **accept**

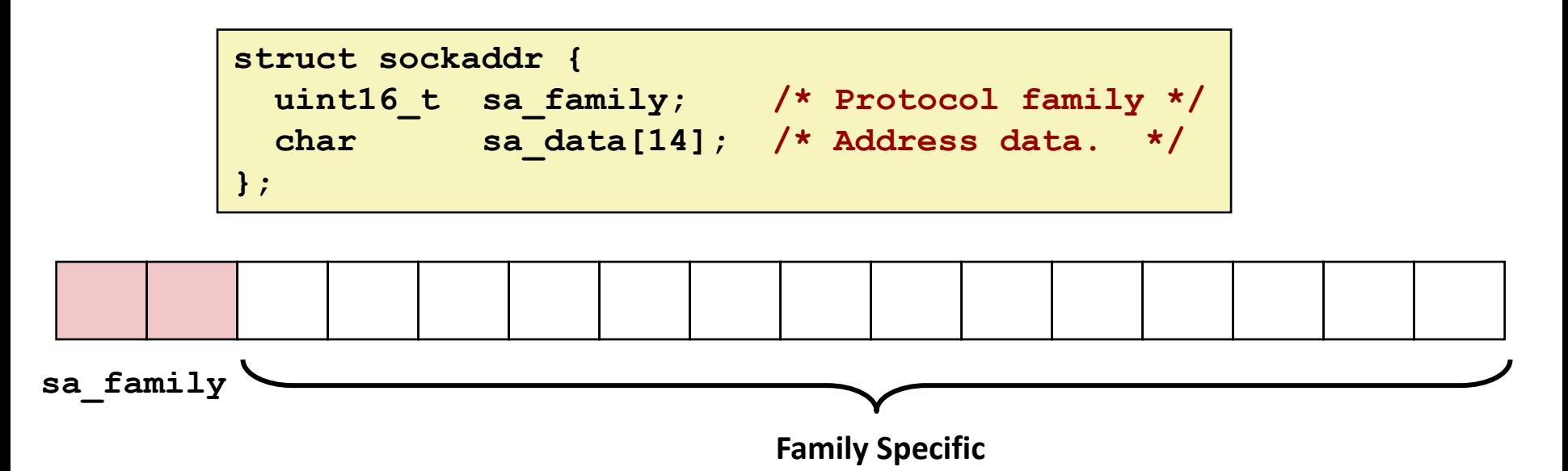

# **Representing a Socket: Socket Address Structures**

#### **Internet (IPv4) specific socket address:**

▪ Must cast (**struct sockaddr\_in \***) to (**struct sockaddr \***) for functions that take socket address arguments.

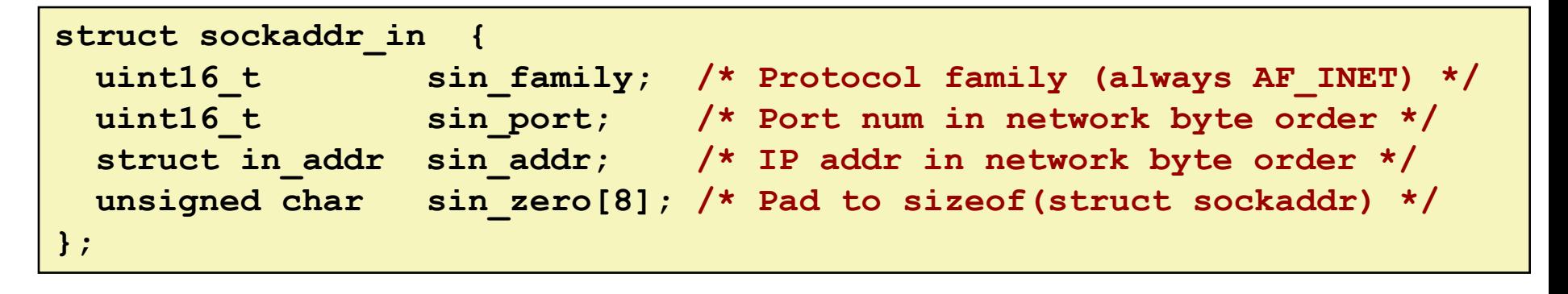

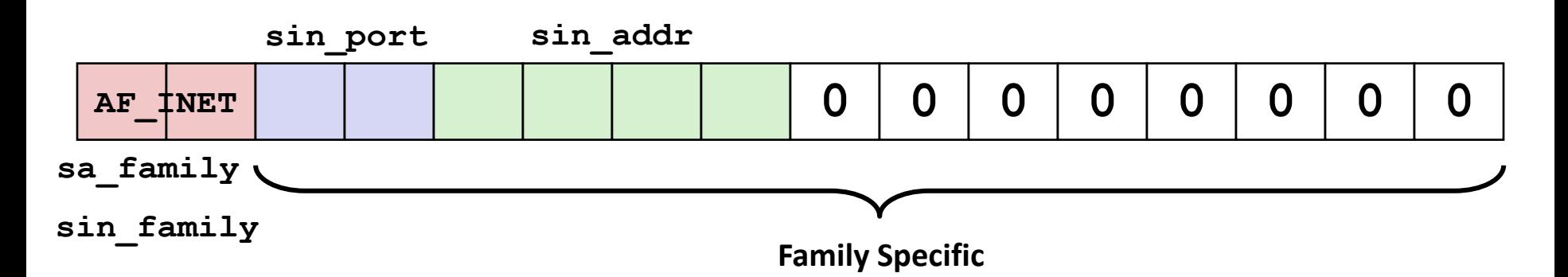

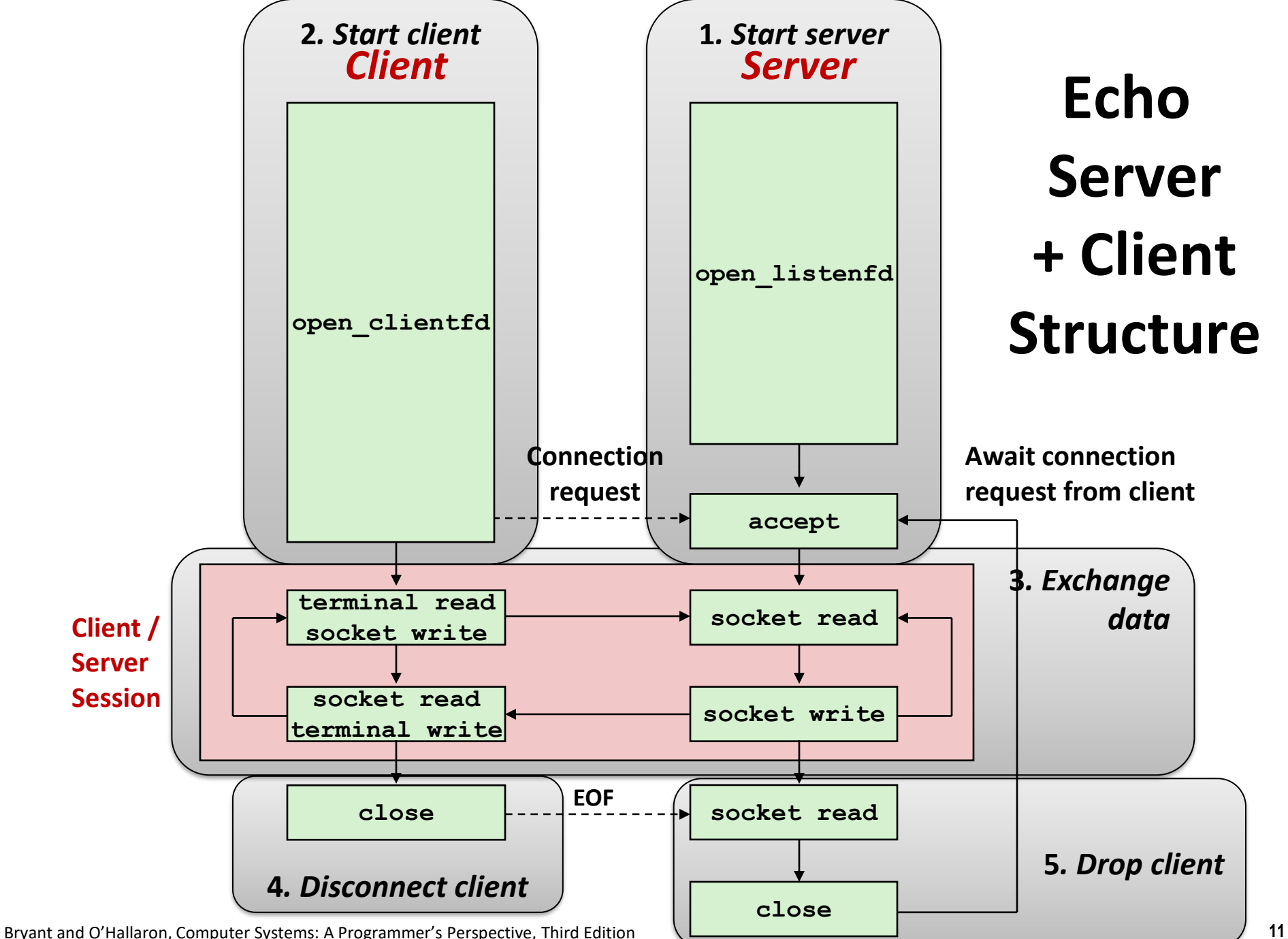

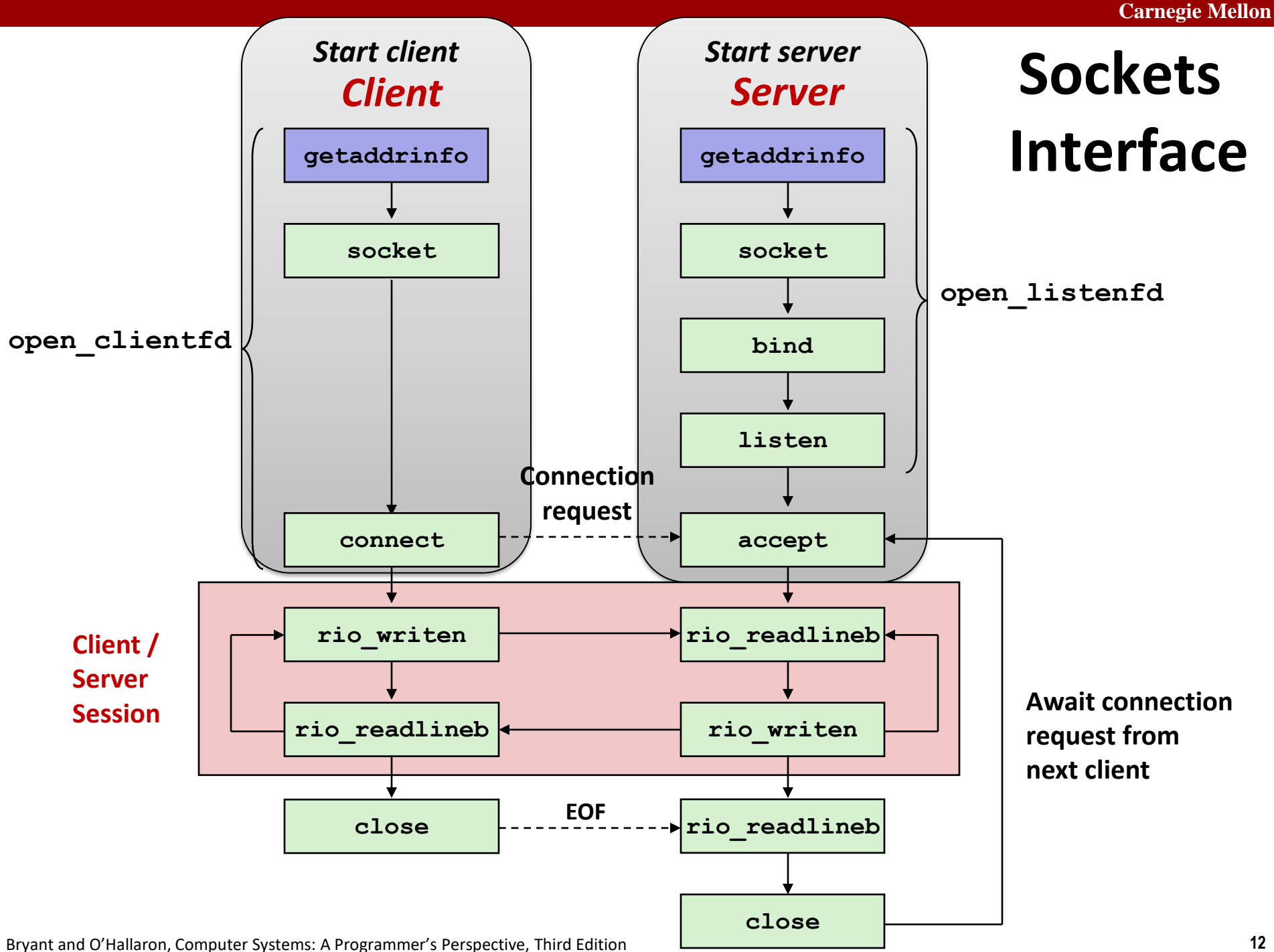

### **Host and Service Conversion: getaddrinfo**

- **getaddrinfo is the modern way to convert string representations of hostnames, host addresses, ports, and service names to socket address structures.** 
	- **E** Replaces obsolete gethostbyname and getservbyname funcs.

#### **Advantages:**

- Reentrant (can be safely used by threaded programs).
- Allows us to write portable protocol-independent code
	- Works with both IPv4 and IPv6

#### **Disadvantages**

- Somewhat complex
- Fortunately, a small number of usage patterns suffice in most cases.

### **Host and Service Conversion: getaddrinfo**

**int getaddrinfo(const char \*host, /\* Hostname or address \*/ const char \*service, /\* Port or service name \*/ const struct addrinfo \*hints,/\* Input parameters \*/ struct addrinfo \*\*result); /\* Output linked list \*/ void freeaddrinfo(struct addrinfo \*result); /\* Free linked list \*/ const char \*gai\_strerror(int errcode); /\* Return error msg \*/**

- **Given host and service, getaddrinfo returns result that points to a linked list of addrinfo structs, each of which points to a corresponding socket address struct, and which contains arguments for the sockets interface functions.**
- **Helper functions:**
	- $\blacksquare$  freeadderinfo frees the entire linked list.
	- **•** gai strerror converts error code to an error message.

### **getaddrinfo**

 **getaddrinfo** converts string representations of hostnames, host addresses, ports, service names to socket address structures

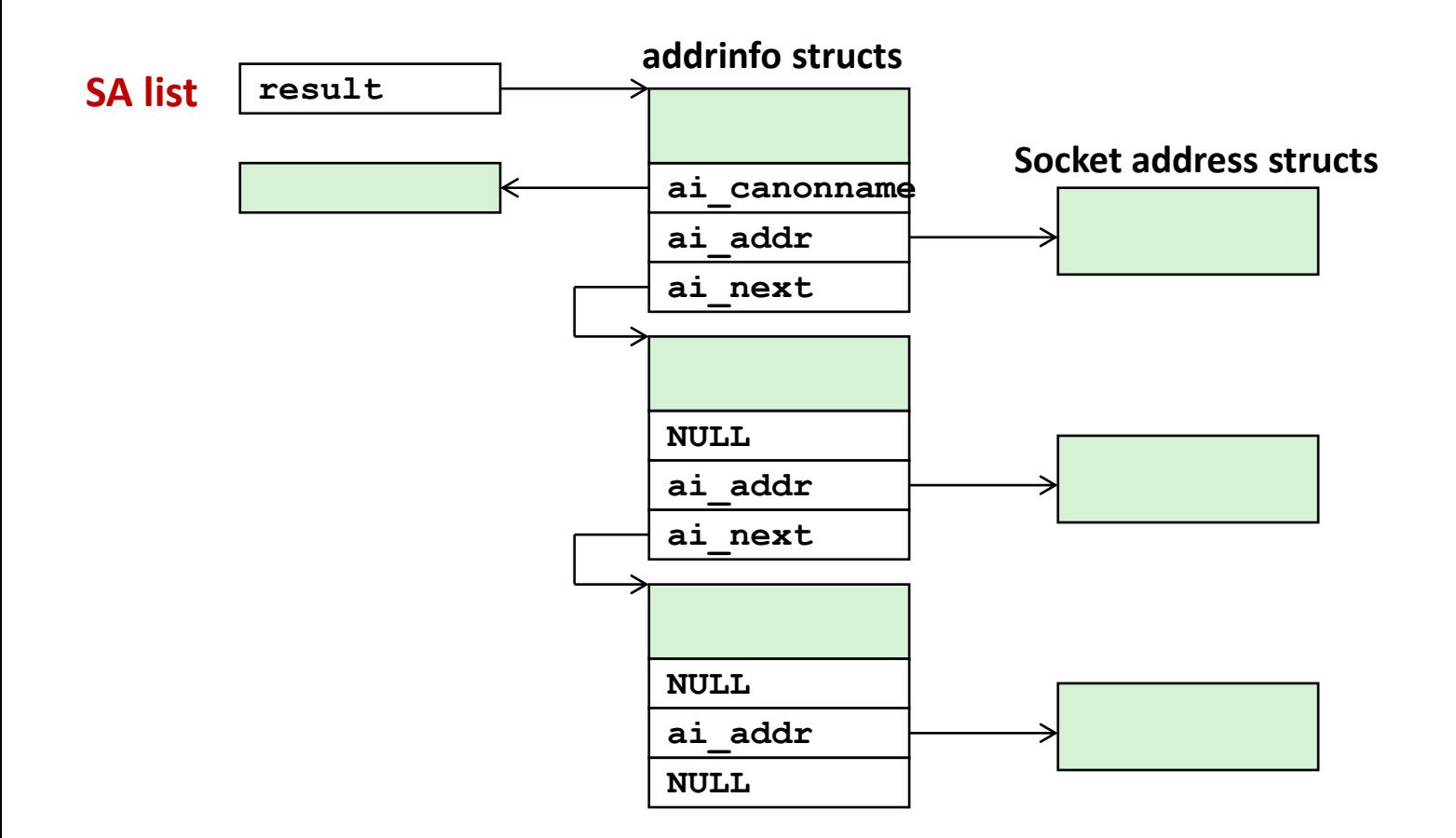

## **Host and Service Conversion: getnameinfo**

- **getnameinfo is the inverse of getaddrinfo, converting a socket address to the corresponding host and service.** 
	- Replaces obsolete gethostbyaddr and getservbyport funcs.
	- Reentrant and protocol independent.

```
int getnameinfo(const SA *sa, socklen_t salen, /* In: socket addr */
              char *host, size_t hostlen, /* Out: host */
              char *serv, size_t servlen, /* Out: service */
              int flags); /* optional flags */
```
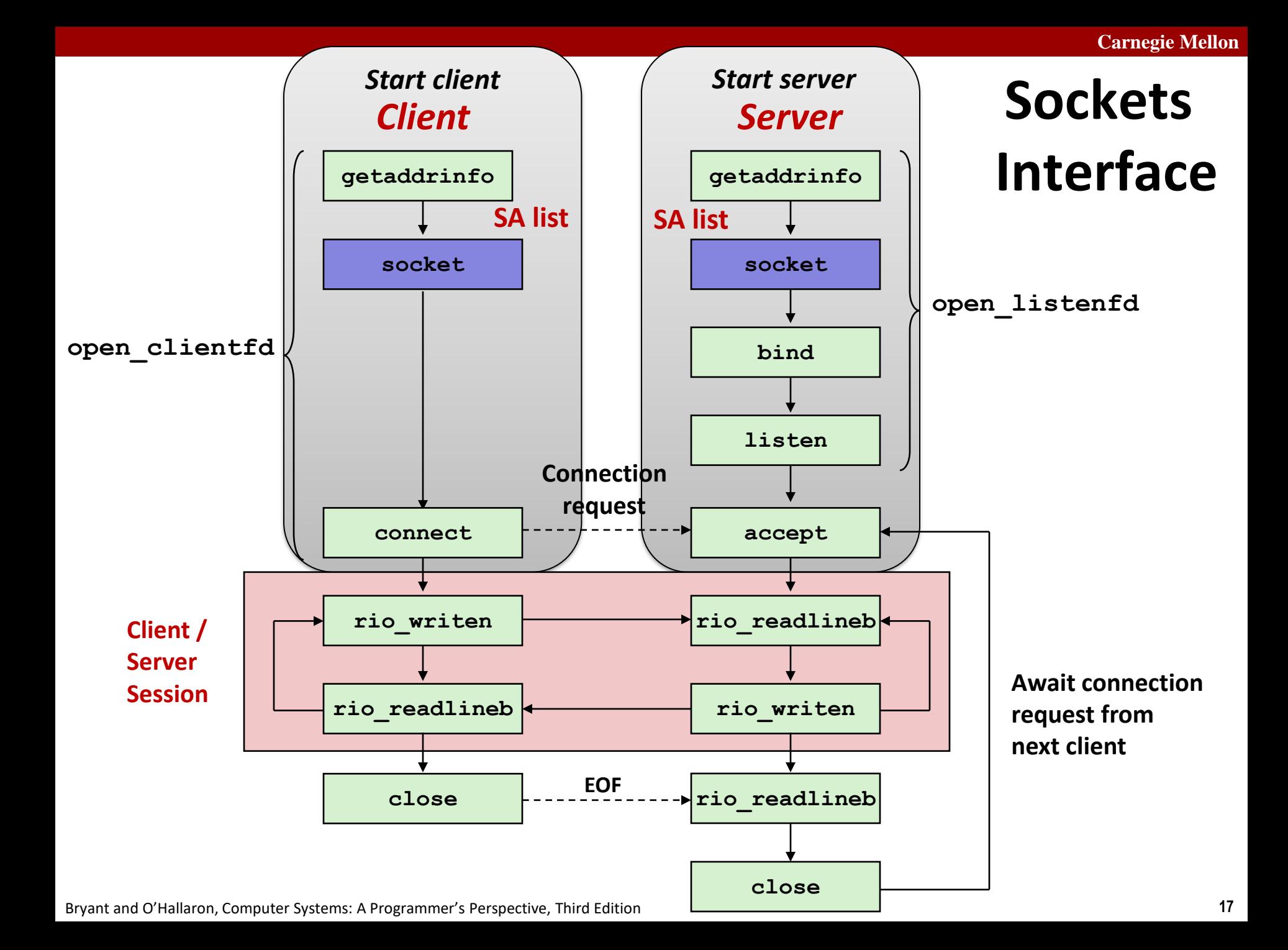

### **Sockets Interface: socket**

 **Clients and servers use the socket function to create a**  *socket descriptor***:**

**int socket(int domain, int type, int protocol)**

**Example:**

**int clientfd = socket(AF\_INET, SOCK\_STREAM, 0);**

**Indicates that we are using 32-bit IPV4 addresses**

**Indicates that the socket will be the end point of a reliable (TCP) connection**

**Protocol specific! Best practice is to use getaddrinfo to generate the parameters automatically, so that code is protocol independent.**

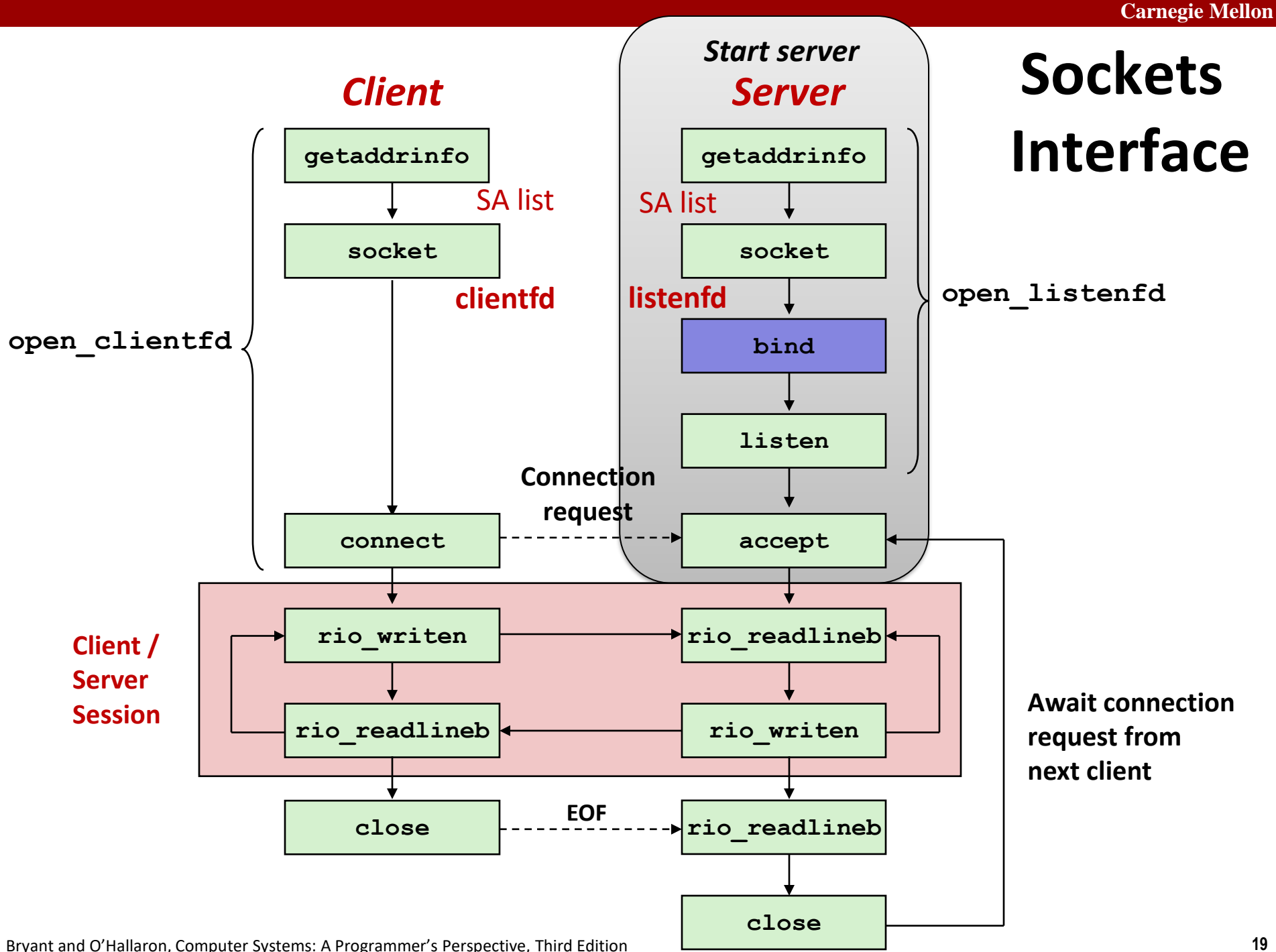

### **Sockets Interface: bind**

 **A server uses bind to ask the kernel to associate the server's socket address with a socket descriptor:**

**int bind(int sockfd, SA \*addr, socklen\_t addrlen);**

**Our convention: typedef struct sockaddr SA;**

- **Process can read bytes that arrive on the connection whose endpoint is addr by reading from descriptor sockfd**
- **Similarly, writes to sockfd are transferred along connection whose endpoint is addr**

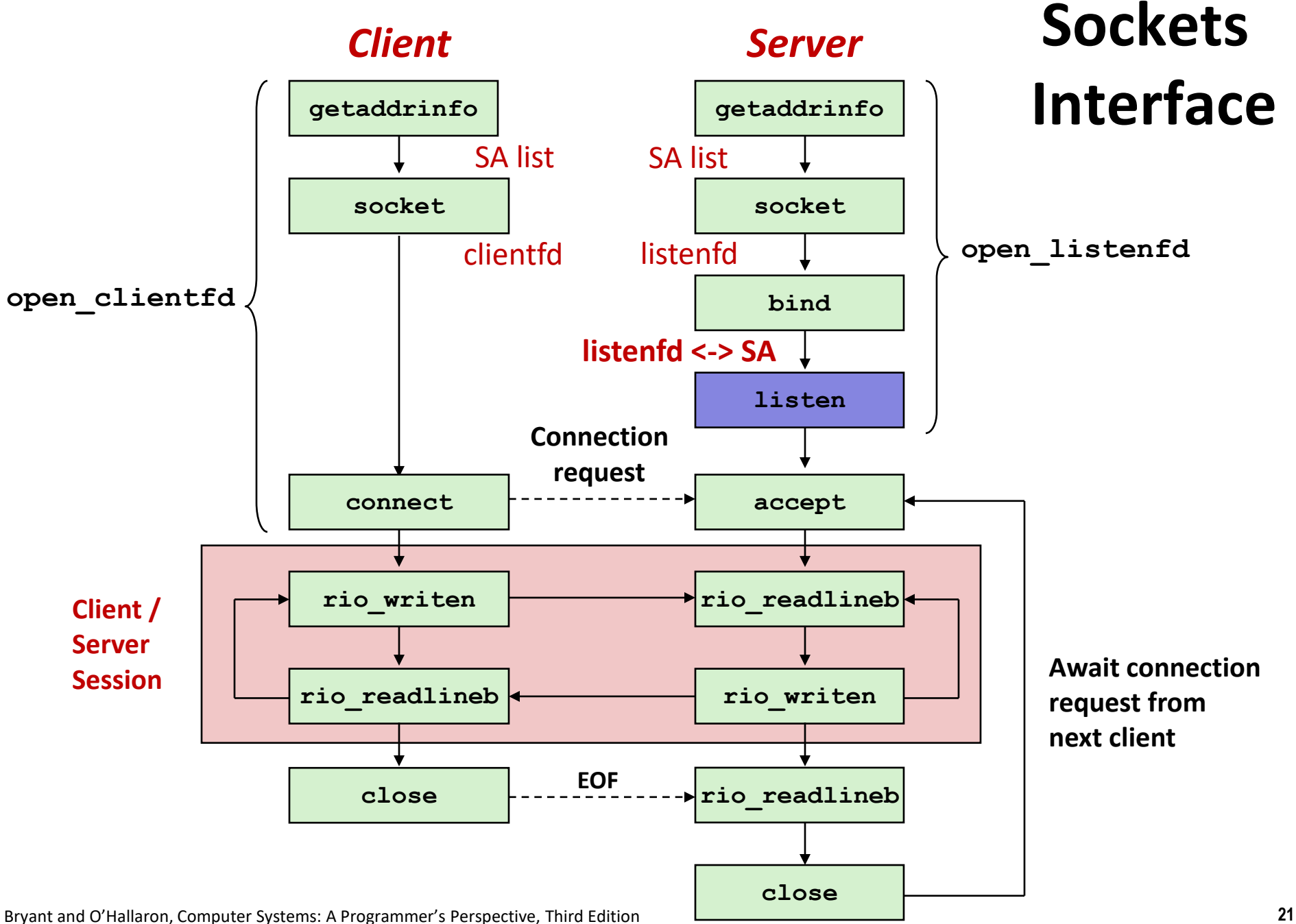

### **Sockets Interface: listen**

- **Kernel assumes that descriptor from socket function is an**  *active socket* **that will be on the client end**
- **A server calls the listen function to tell the kernel that a descriptor will be used by a server rather than a client:**

**int listen(int sockfd, int backlog);**

- **Converts sockfd from an active socket to a** *listening socket* **that can accept connection requests from clients.**
- **backlog is a hint about the number of outstanding connection requests that the kernel should queue up before starting to refuse requests (128-ish by default)**

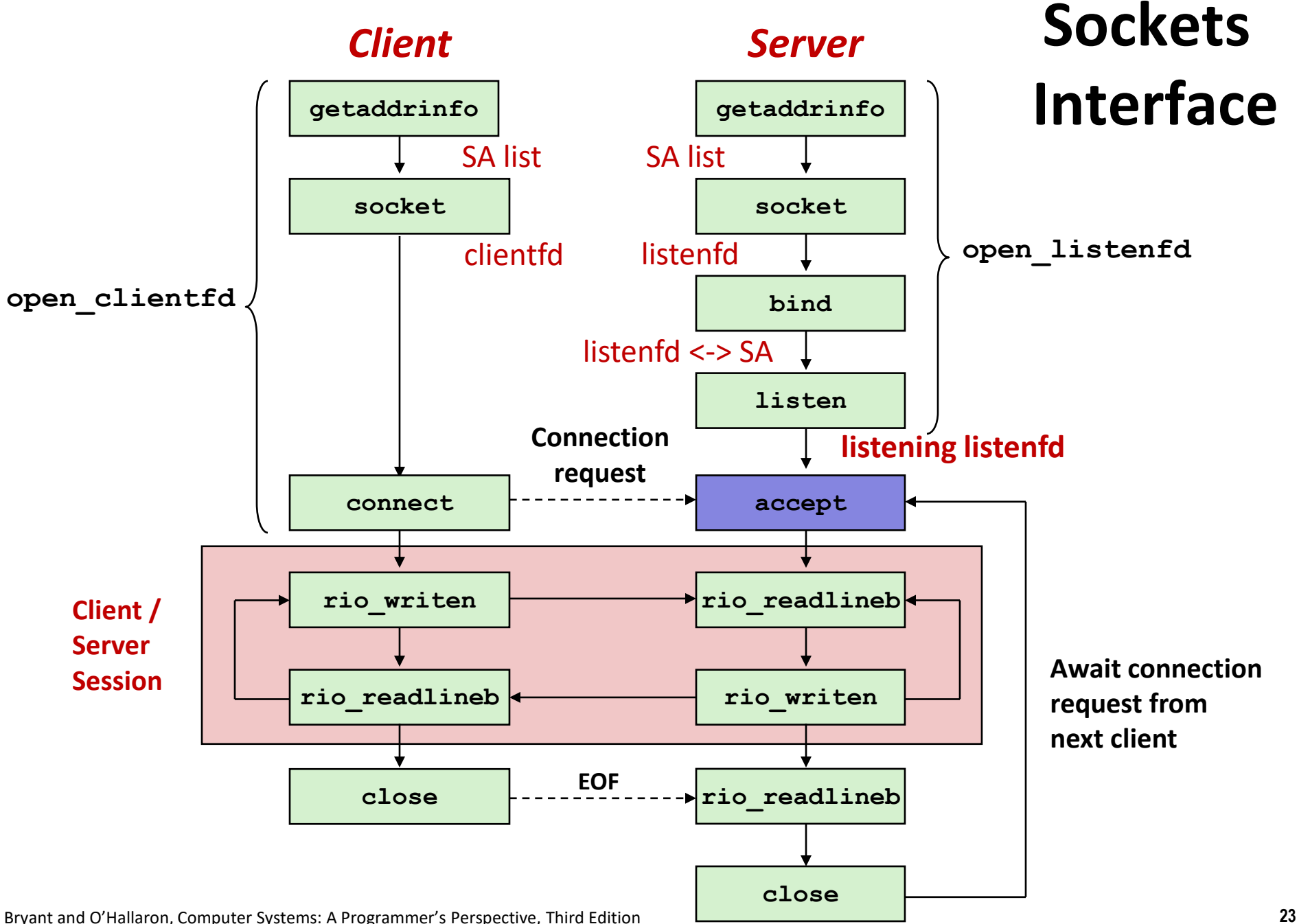

### **Sockets Interface: accept**

■ Servers wait for connection requests from clients by **calling accept:**

**int accept(int listenfd, SA \*addr, int \*addrlen);**

- **Waits for connection request to arrive on the connection bound to listenfd, then fills in client's socket address in addr and size of the socket address in addrlen.**
- **Returns a** *connected descriptor* **connfd that can be used to communicate with the client via Unix I/O routines.**

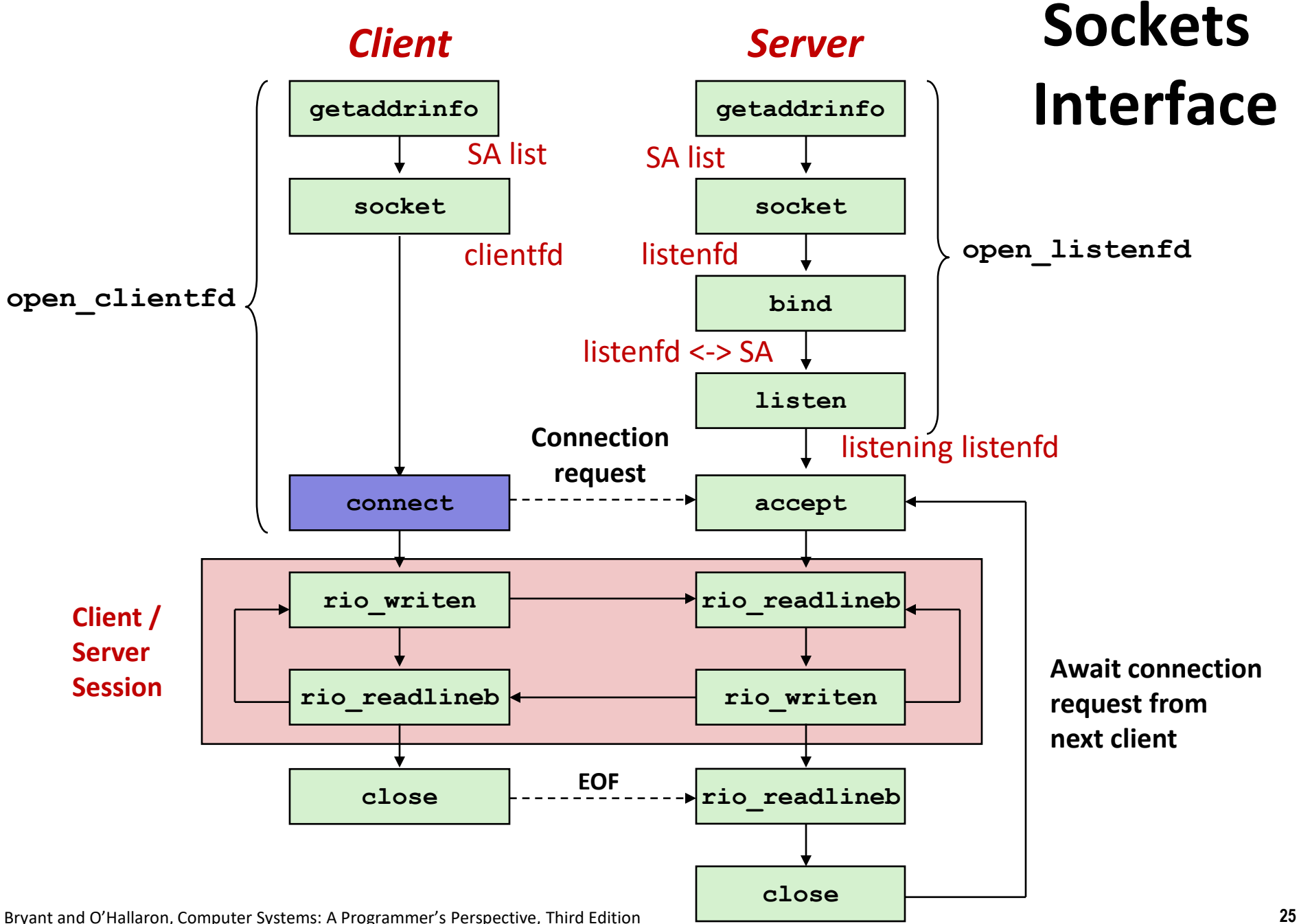

## **Sockets Interface: connect**

■ A client establishes a connection with a server by calling **connect:**

**int connect(int clientfd, SA \*addr, socklen\_t addrlen);**

- **Attempts to establish a connection with server at socket address addr**
	- If successful, then **clientfd** is now ready for reading and writing.
	- Resulting connection is characterized by socket pair

(**x:y**, **addr.sin\_addr:addr.sin\_port**)

- **x** is client address
- **y** is ephemeral port that uniquely identifies client process on client host

### **Best practice is to use getaddrinfo to supply the arguments addr and addrlen.**

## **Connected vs. Listening Descriptors**

#### **Listening descriptor**

- End point for client connection requests
- Created once and exists for lifetime of the server

#### **Connected descriptor**

- End point of the connection between client and server
- A new descriptor is created each time the server accepts a connection request from a client
- Exists only as long as it takes to service client

#### **Why the distinction?**

- Allows for concurrent servers that can communicate over many client connections simultaneously
	- E.g., Each time we receive a new request, we fork a child to handle the request

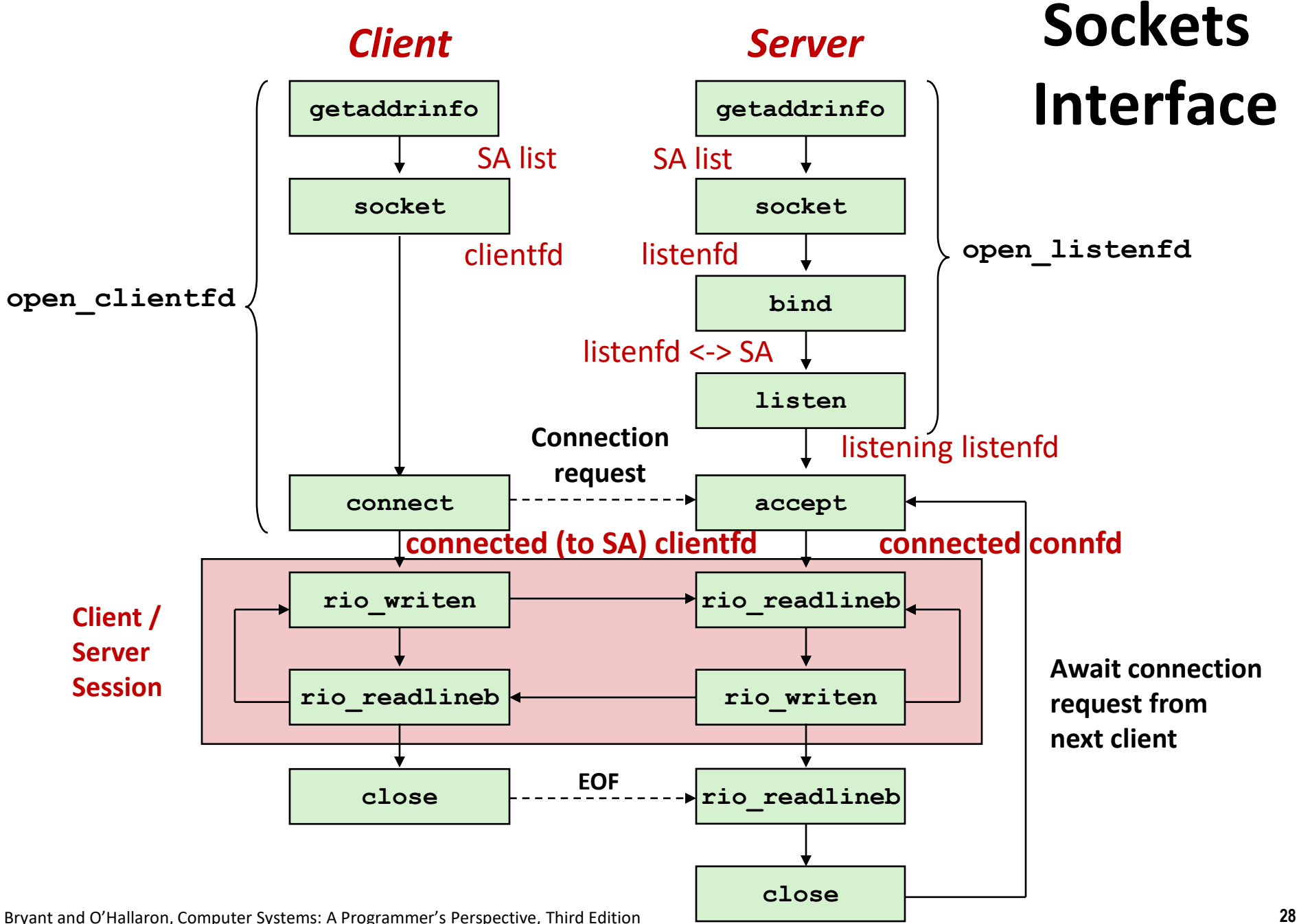

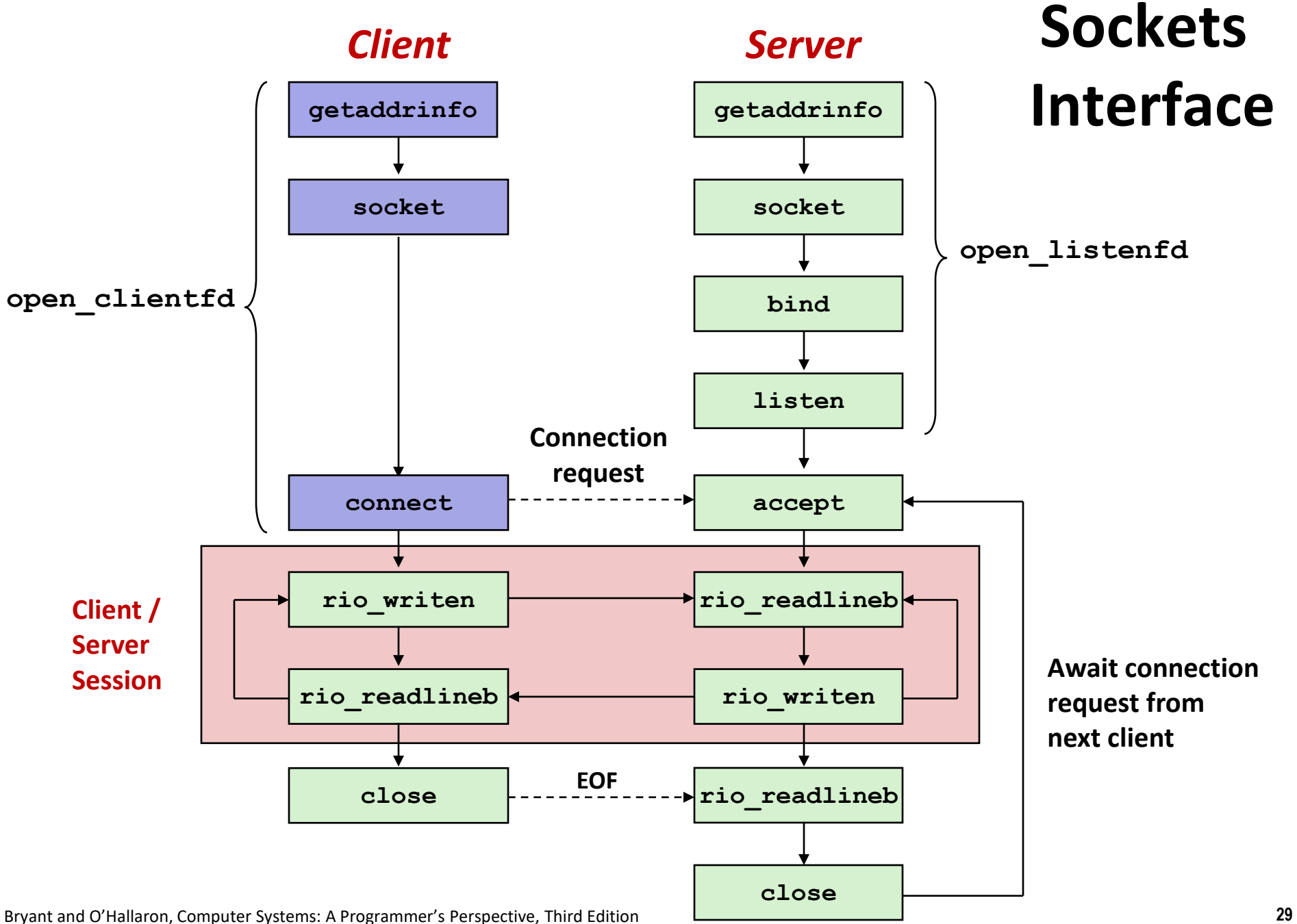

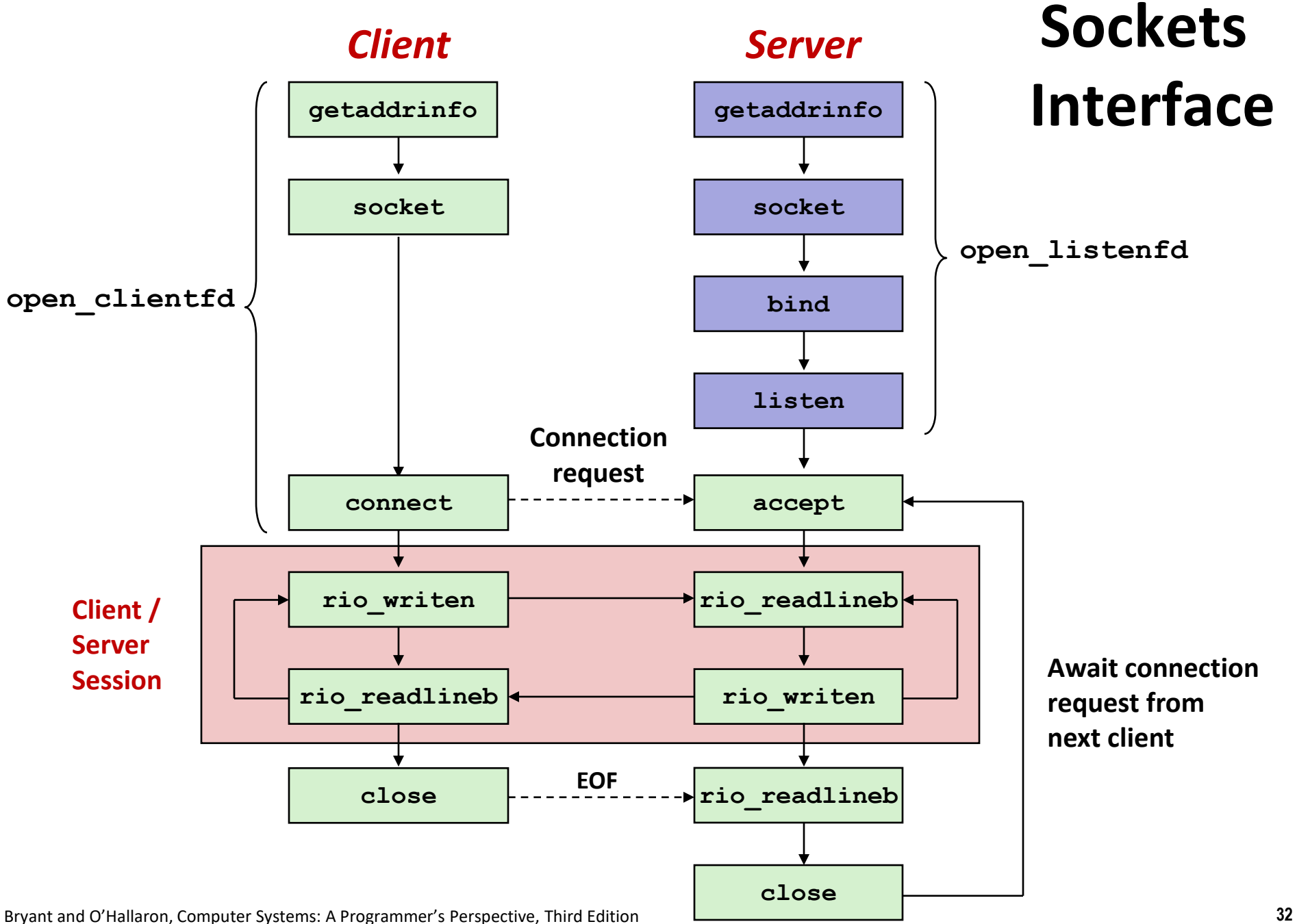

### **Testing Servers Using telnet**

- **The telnet program is invaluable for testing servers that transmit ASCII strings over Internet connections**
	- Our simple echo server
	- Web servers
	- **Mail servers**
- **Usage:** 
	- **linux>** *telnet <host> <portnumber>*
	- Creates a connection with a server running on  **and** listening on port *<portnumber>*

### **Testing the Echo Server With telnet**

```
whaleshark> ./echoserveri 18213
Connected to (MAKOSHARK.ICS.CS.CMU.EDU, 50280)
server received 11 bytes
server received 8 bytes
```

```
makoshark> telnet whaleshark.ics.cs.cmu.edu 18213
Trying 128.2.210.175...
Connected to whaleshark.ics.cs.cmu.edu (128.2.210.175).
Escape character is '^]'.
Hi there!
Hi there!
Howdy!
Howdy!
^]
telnet> quit
Connection closed.
makoshark>
```
## **Today**

- **Network Layers: Birds Eye View**
- **The Sockets Interface CSAPP 11.4**
- 
- **The Tiny Web Server CSAPP 11.6**
- Serving Dynamic Content **CSAPP 11.5.4**
- **Proxy Servers**

**Web Servers CSAPP 11.5.1-11.5.3**

### **Web Server Basics**

- **Clients and servers communicate using the HyperText Transfer Protocol (HTTP)**
	- Client and server establish TCP connection
	- Client requests content
	- Server responds with requested content
	- Client and server close connection (eventually)
- **Current version is HTTP/1.1**
	- RFC 2616, June, 1999.
	- $\blacksquare$  HTTP/2 is so different that it might as well be a new protocol.

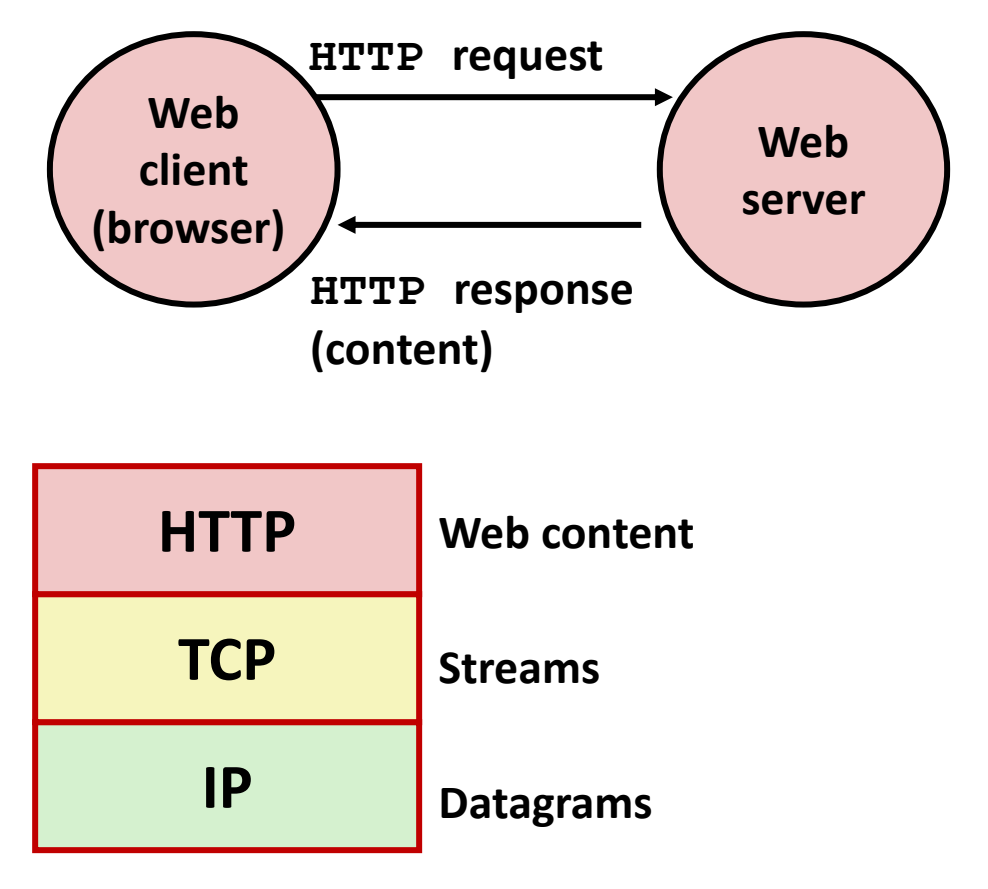

### **http://www.w3.org/Protocols/rfc2616/rfc2616.html**

## **Web Content**

#### **Web servers return** *content* **to clients**

- *content:* a sequence of bytes with an associated MIME (Multipurpose Internet Mail Extensions) type
- Content is identified by its URL (Uniform Resource Locator)

#### **Example MIME types**

- 
- 
- 
- 
- 

■ text/html HTML document ■ **text/plain** Unformatted text **E** image/gif Binary image encoded in GIF format ■ **image/png** Binary image encoded in PNG format **Example 2 image/jpeg** Elementary image encoded in JPEG format

You can find the complete list of MIME types at: **http://www.iana.org/assignments/media-types/media-types.xhtml**

## **Static and Dynamic Content**

■ *Static content*: content stored in files and retrieved in response **to an HTTP request**

- Examples: HTML files, images, audio clips, Javascript programs
- Request identifies which content file
- *Dynamic content***: content produced on-the-fly in response to an HTTP request**
	- Example: content produced by a program executed by the server on behalf of the client
	- Request identifies file containing executable code
- **Any URL can refer to either static or dynamic content**

### **URLs and how clients and servers use them**

- **Unique name for a file: URL (Universal Resource Locator)**
- **Example URL: http://www.cmu.edu:80/index.html**
- **Clients use** *prefix* **(http://www.cmu.edu:80) to infer:**
	- What kind (protocol) of server to contact (HTTP)
	- Where the server is (**www.cmu.edu**)
	- What port it is listening on (80)
- **Servers use** *suffix* **(/index.html) to:**
	- Determine if request is for static or dynamic content.
		- No hard and fast rules for this
		- One convention: executables reside in **cgi-bin** directory
	- $\blacksquare$  Find file on file system
		- Initial "**/**" in suffix denotes home directory for requested content.
		- Minimal suffix is "**/**", which server expands to configured default filename (usually, **index.html**)

### **HTTP Requests**

**HTTP request is a** *request line***, followed by zero or more** *request headers*

- Request line: <method> <uri> <version>
	- **<method>** is one of **GET**, **POST**, **OPTIONS**, **HEAD**, **PUT**, **DELETE**, or **TRACE**
	- **<uri>** is typically URL for proxies, URL suffix for servers
		- A URL is a type of URI (Uniform Resource Identifier)
		- See<http://www.ietf.org/rfc/rfc2396.txt>
	- **<version>** is HTTP version of request (**HTTP/1.0** or **HTTP/1.1**)

#### **Request headers: <header name>: <header data>**

**Provide additional information to the server** 

### **HTTP Responses**

 **HTTP response is a** *response line* **followed by zero or more**  *response headers***, possibly followed by** *content***, with blank line ("\r\n") separating headers from content.** 

#### **Response line:**

- **<version> <status code> <status msg>**
- <version> is HTTP version of the response
- <status code> is numeric status
- <status msg> is corresponding English text
	- **200 OK** Request was handled without error
	- **301 Moved** Provide alternate URL
	- **404 Not found** Server couldn't find the file

#### **Response headers: <header name>: <header data>**

- **Provide additional information about response**
- **Content-Type:** MIME type of content in response body
- **Content-Length:** Length of content in response body

Bryant and O'Hallaron, Computer Systems: A Programmer's Perspective, Third Edition **44**

### **Many more HTTP response codes**

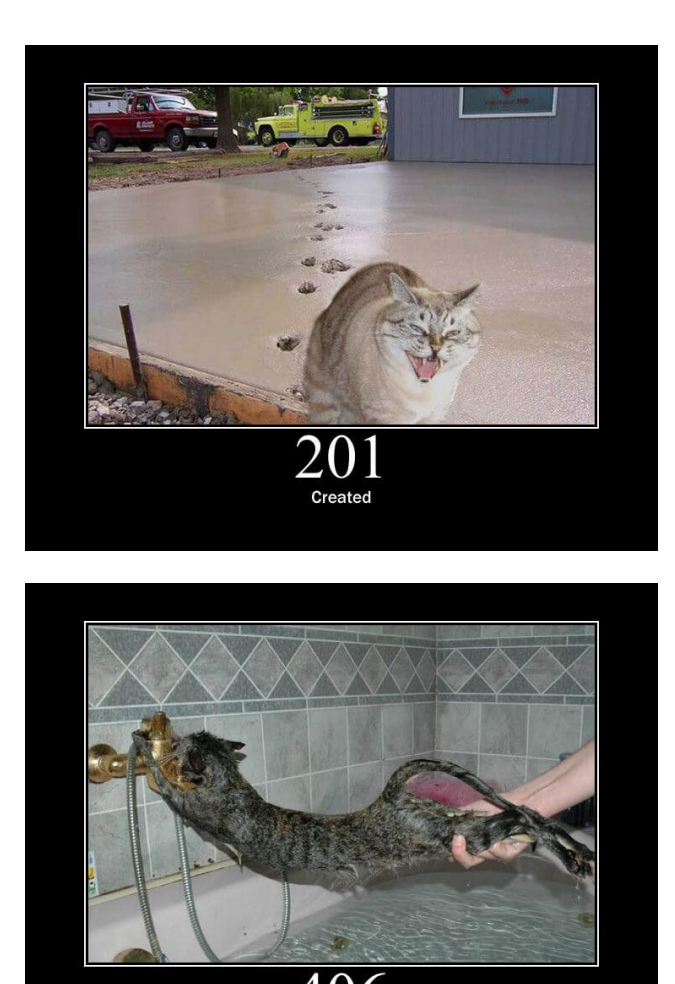

414 Request-URI Too Long

Not Acceptable

### **Example HTTP Transaction**

```
whaleshark> telnet www.cmu.edu 80 Client: open connection to server 
Trying 128.2.42.52... Telnet prints 3 lines to terminal
Connected to WWW-CMU-PROD-VIP.ANDREW.cmu.edu.
Escape character is '^]'.
GET / HTTP/1.1 Client: request line
Host: www.cmu.edu Client: required HTTP/1.1 header
                                Client: blank line terminates headers
HTTP/1.1 301 Moved Permanently Server: response line
Date: Wed, 05 Nov 2014 17:05:11 GMT Server: followed by 5 response headers
Server: Apache/1.3.42 (Unix) Server: this is an Apache server
Location: http://www.cmu.edu/index.shtml Server: page has moved here
Transfer-Encoding: chunked Server: response body will be chunked
Content-Type: text/html; charset=... Server: expect HTML in response body
                                Server: empty line terminates headers
15c Server: first line in response body
<HTML><HEAD> Server: start of HTML content
…
</BODY></HTML> Server: end of HTML content
0 Server: last line in response body
Connection closed by foreign host. Server: closes connection
```
#### **HITP standard requires that each text line end with**  $"\n\}r\n\$ **n"**

**Blank line ("\r\n") terminates request and response headers**

Bryant and O'Hallaron, Computer Systems: A Programmer's Perspective, Third Edition **46**

### **Example HTTP Transaction, Take 2**

```
whaleshark> telnet www.cmu.edu 80 Client: open connection to server 
Trying 128.2.42.52... Telnet prints 3 lines to terminal
Connected to WWW-CMU-PROD-VIP.ANDREW.cmu.edu.
Escape character is '^]'.
GET /index.shtml HTTP/1.1 Client: request line
Host: www.cmu.edu Client: required HTTP/1.1 header
                                Client: blank line terminates headers
HTTP/1.1 200 OK Server: response line
Date: Wed, 05 Nov 2014 17:37:26 GMT Server: followed by 4 response headers
Server: Apache/1.3.42 (Unix)
Transfer-Encoding: chunked
Content-Type: text/html; charset=... 
                                Server: empty line terminates headers
1000 Server: begin response body
<html ..> Server: first line of HTML content
…
</html>
0 Server: end response body
Connection closed by foreign host. Server: close connection
```
### **Example HTTP(S) Transaction, Take 3**

**whaleshark> openssl s\_client [www.cs.cmu.edu:443](http://www.cs.cmu.edu:443/) CONNECTED(00000005)** 

**…**

**Certificate chain** 

**… -**

**…**

**Server certificate** 

```
-----BEGIN CERTIFICATE-----
```
**MIIGDjCCBPagAwIBAgIRAMiF7LBPDoySilnNoU+mp+gwDQYJKoZIhvcNAQELBQAw djELMAkGA1UEBhMCVVMxCzAJBgNVBAgTAk1JMRIwEAYDVQQHEwlBbm4gQXJib3Ix EjAQBgNVBAoTCUludGVybmV0MjERMA8GA1UECxMISW5Db21tb24xHzAdBgNVBAMT wkWkvDVBBCwKXrShVxQNsj6J**

```
-----END CERTIFICATE-----
```

```
Bryant and O'Hallaron, Computer Systems: A Programmer's Perspective, Third Edition 48
... HTML Content Continues Below ...subject=/C=US/postalCode=15213/ST=PA/L=Pittsburgh/street=5000 Forbes 
Ave/O=Carnegie Mellon University/OU=School of Computer 
Science/CN=www.cs.cmu.edu issuer=/C=US/ST=MI/L=Ann 
Arbor/O=Internet2/OU=InCommon/CN=InCommon RSA Server CA 
SSL handshake has read 6274 bytes and written 483 bytes 
…
>GET / HTTP/1.0 
HTTP/1.1 200 OK 
Date: Tue, 12 Nov 2019 04:22:15 GMT 
Server: Apache/2.4.10 (Ubuntu) 
Set-Cookie: SHIBLOCATION=scsweb; path=/; domain=.cs.cmu.edu
```
### **Today**

- **Network Layers: Birds Eye View**
- **The Sockets Interface CSAPP 11.4**
- 
- **The Tiny Web Server CSAPP 11.6**
- Serving Dynamic Content **CSAPP 11.5.4**
- **Proxy Servers**

**Web Servers CSAPP 11.5.1-11.5.3**

### **Tiny Web Server**

### **Tiny Web server described in text**

- **Tiny is a sequential Web server**
- Serves static and dynamic content to real browsers
	- text files, HTML files, GIF, PNG, and JPEG images
- 239 lines of commented C code
- Not as complete or robust as a real Web server
	- You can break it with poorly-formed HTTP requests (e.g., terminate lines with "**\n**" instead of "**\r\n**")

## **Tiny Operation**

- **Accept connection from client**
- **Read request from client (via connected socket)**
- **Split into <method> <uri> <version>**
	- If method not GET, then return error
- **If URI contains "cgi-bin" then serve dynamic content**
	- (Would do wrong thing if had file "**abcgi-bingo.html**")
	- Fork process to execute program

#### **Otherwise serve static content**

Copy file to output

## **Tiny Serving Static Content**

```
void serve_static(int fd, char *filename, int filesize)
{
   int srcfd;
   char *srcp, filetype[MAXLINE], buf[MAXBUF];
   /* Send response headers to client */
   get_filetype(filename, filetype); 
   sprintf(buf, "HTTP/1.0 200 OK\r\n"); 
   sprintf(buf, "%sServer: Tiny Web Server\r\n", buf);
   sprintf(buf, "%sConnection: close\r\n", buf);
   sprintf(buf, "%sContent-length: %d\r\n", buf, filesize);
   sprintf(buf, "%sContent-type: %s\r\n\r\n", buf, filetype);
   Rio_writen(fd, buf, strlen(buf)); 
   /* Send response body to client */
   srcfd = Open(filename, O_RDONLY, 0); 
   srcp = Mmap(0, filesize, PROT_READ, MAP_PRIVATE, srcfd, 0);
   Close(srcfd); 
   Rio_writen(fd, srcp, filesize); 
   Munmap(srcp, filesize); 
} tiny.c
```
### **Today**

- **Network Layers: Birds Eye View**
- **The Sockets Interface CSAPP 11.4**
- 
- The Tiny Web Server **CSAPP** 11.6
- Serving Dynamic Content **CSAPP 11.5.4**
- **Proxy Servers**

**Web Servers CSAPP 11.5.1-11.5.3**

### **Serving Dynamic Content**

- **Client sends request to server**
- **If request URI contains the string "/cgi-bin", the Tiny server assumes that the request is for dynamic content**

**GET /cgi-bin/env.pl HTTP/1.1**

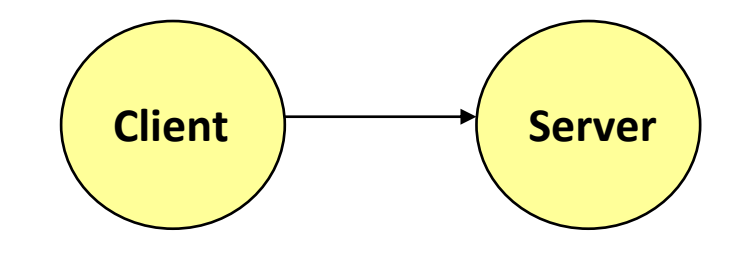

## **Serving Dynamic Content (cont)**

 **The server creates a child process and runs the program identified by the URI in that process**

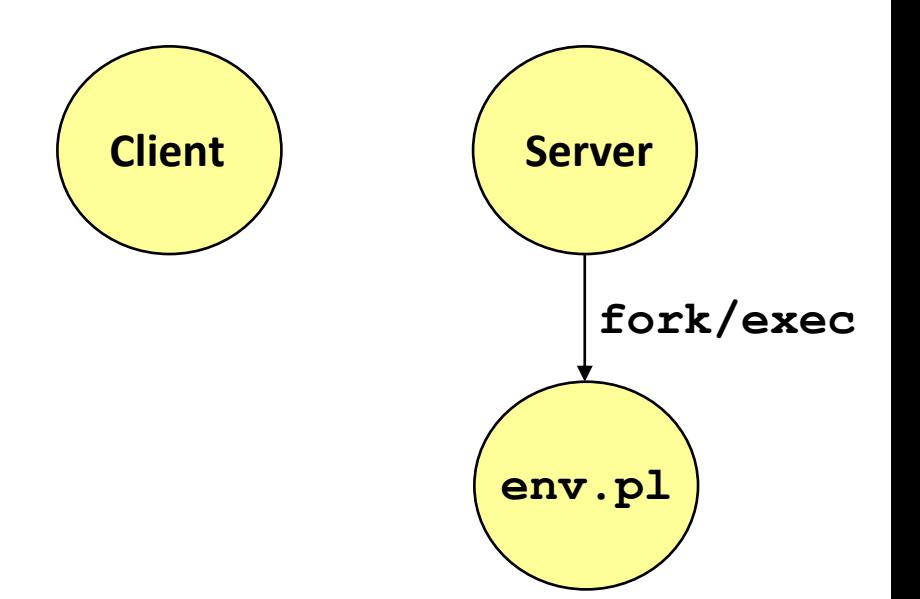

## **Serving Dynamic Content (cont)**

- The child runs and generates  $\left(\begin{array}{c} \text{Client} \\ \text{Client} \end{array}\right)$ **the dynamic content**
- **The server captures the content of the child and forwards it without modification to the client**

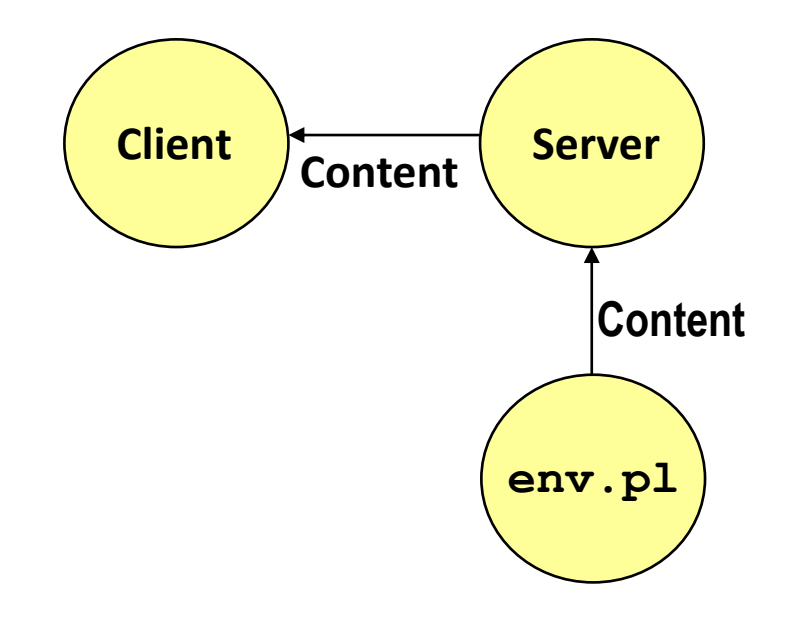

## **Issues in Serving Dynamic Content**

- **How does the client pass program arguments to the server?**
- **How does the server pass these arguments to the child?**
- **How does the server pass other info relevant to the request to the child?**
- **How does the server capture the content produced by the child?**
- **These issues are addressed by the Common Gateway Interface (CGI) specification.**

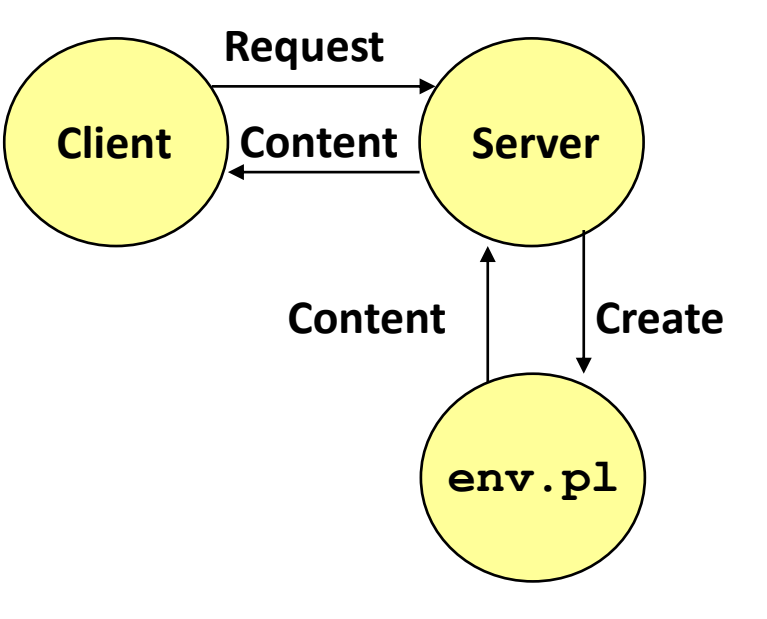

### **CGI**

- **Because the children are written according to the CGI spec, they are often called** *CGI programs.*
- **However, CGI really defines a simple standard for transferring information between the client (browser), the server, and the child process.**
- **CGI is the original standard for generating dynamic content. Has been largely replaced by other, faster techniques:** 
	- E.g., fastCGI, Apache modules, Java servlets, Rails controllers
	- Avoid having to create process on the fly (expensive and slow).

## **The add.com Experience**

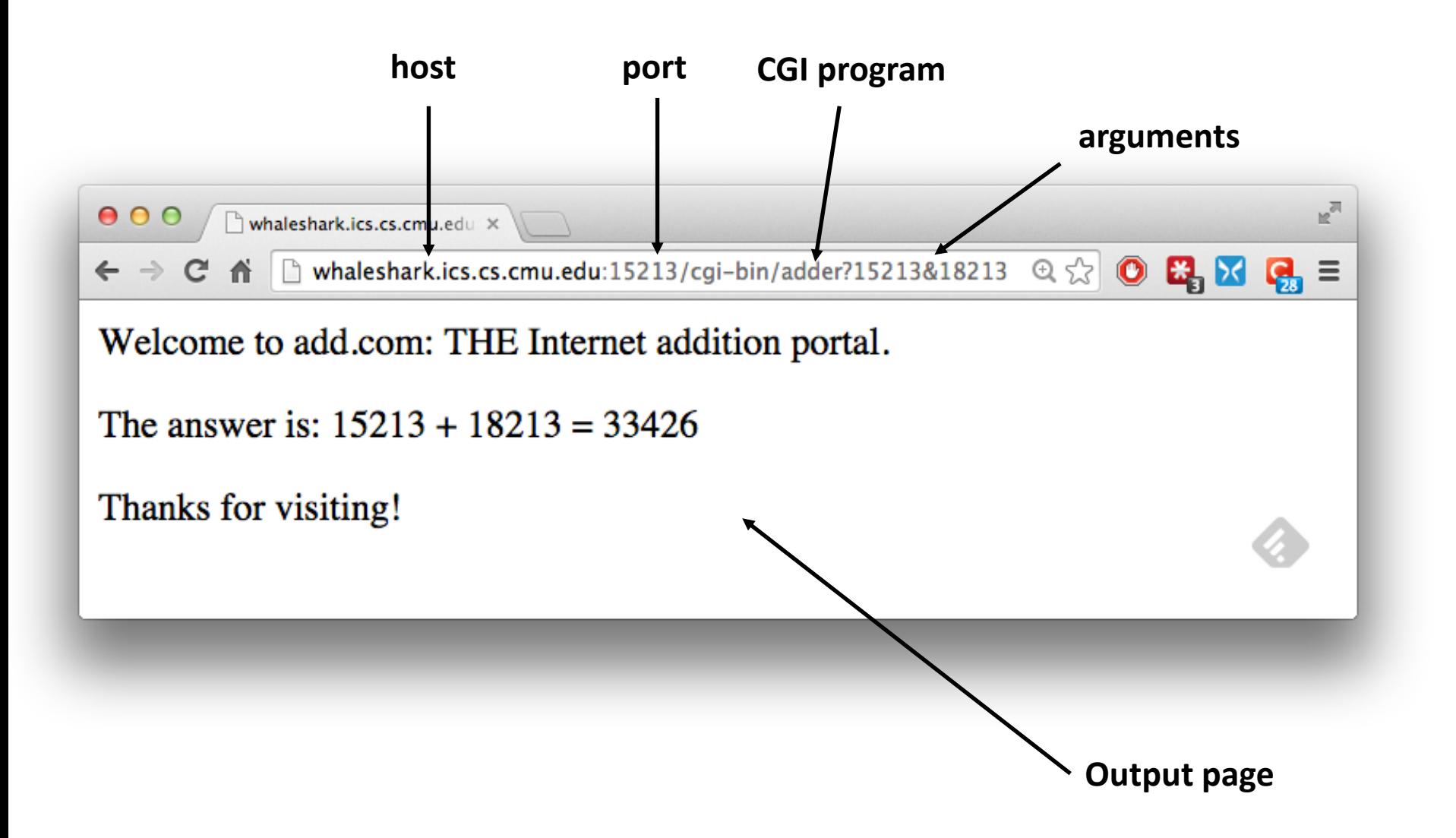

- **Question: How does the client pass arguments to the server?**
- **Answer: The arguments are appended to the URI**
- **Can be encoded directly in a URL typed to a browser or a URL in an HTML link** 
	- **http://add.com/cgi-bin/adder?15213&18213**
	- **adder** is the CGI program on the server that will do the addition.
	- argument list starts with "**?**"
	- arguments separated by "**&**"
	- spaces represented by "**+**" or "**%20**"

**URL suffix:** 

- **cgi-bin/adder?15213&18213**
- **Result displayed on browser:**

```
Welcome to add.com: THE Internet 
addition portal. 
The answer is: 15213 + 18213 = 33426
Thanks for visiting!
```
- **Question: How does the server pass these arguments to the child?**
- **Answer: In environment variable QUERY\_STRING**
	- A single string containing everything after the "**?**"
	- For add: **QUERY\_STRING = "15213&18213"**

```
/* Extract the two arguments */
if ((buf = getenv("QUERY_STRING")) != NULL) {
   p = strchr(buf, '&');
   *p = '\0';
   strcpy(arg1, buf);
   strcpy(arg2, p+1);
   n1 = atoi(arg1);
   n2 = atoi(arg2);
} adder.c
```
**tiny.c**

## **Serving Dynamic Content with GET**

- **Question:** How does the server capture the content produced by the child?
- **Answer: The child generates its output on stdout. Server uses dup2 to redirect stdout to its connected socket.**

```
void serve_dynamic(int fd, char *filename, char *cgiargs)
{
    char buf[MAXLINE], *emptylist[] = { NULL };
    /* Return first part of HTTP response */
    sprintf(buf, "HTTP/1.0 200 OK\r\n");
    Rio_writen(fd, buf, strlen(buf));
    sprintf(buf, "Server: Tiny Web Server\r\n");
    Rio_writen(fd, buf, strlen(buf));
    if (Fork() == 0) { /* Child */
        /* Real server would set all CGI vars here */
        setenv("QUERY_STRING", cgiargs, 1); 
        Dup2(fd, STDOUT_FILENO); /* Redirect stdout to client */
        Execve(filename, emptylist, environ); /* Run CGI program */
    }
    Wait(NULL); /* Parent waits for and reaps child */
}
```
Bryant and O'Hallaron, Computer Systems: A Programmer's Perspective, Third Edition **63**

■ Notice that only the CGI child process knows the content **type and length, so it must generate those headers.**

```
/* Make the response body */
sprintf(content, "Welcome to add.com: ");
sprintf(content, "%sTHE Internet addition portal.\r\n<p>", content);
sprintf(content, "%sThe answer is: %d + %d = %d\r\n<p>",
       content, n1, n2, n1 + n2);
sprintf(content, "%sThanks for visiting!\r\n", content);
/* Generate the HTTP response */
printf("Content-length: %d\r\n", (int)strlen(content));
printf("Content-type: text/html\r\n\r\n");
printf("%s", content);
fflush(stdout);
exit(0); adder.c
```

```
bash:makoshark> telnet whaleshark.ics.cs.cmu.edu 15213
Trying 128.2.210.175...
Connected to whaleshark.ics.cs.cmu.edu (128.2.210.175).
Escape character is '^]'.
GET /cgi-bin/adder?15213&18213 HTTP/1.0
                                               HTTP request sent by client
                       ------------------------------------
HTTP/1.0 200 OK
                                               HTTP response generated 
Server: Tiny Web Server
                                               by the server
Connection: close
                      Content-length: 117
Content-type: text/html
                                                HTTP response generated 
Welcome to add.com: THE Internet addition portal.
                                                by the CGI program<p>The answer is: 15213 + 18213 = 33426
<p>Thanks for visiting!
                                  Connection closed by foreign host.
bash:makoshark>
```
## **Today**

- **Network Layers: Birds Eye View**
- **The Sockets Interface CSAPP 11.4**
- 
- **The Tiny Web Server CSAPP 11.6**
- Serving Dynamic Content **CSAPP 11.5.4**
- **Proxy Servers**

**Web Servers CSAPP 11.5.1-11.5.3**

### **Proxies**

#### **A** *proxy* **is an intermediary between a client and an** *origin server*

- To the client, the proxy acts like a server
- To the server, the proxy acts like a client

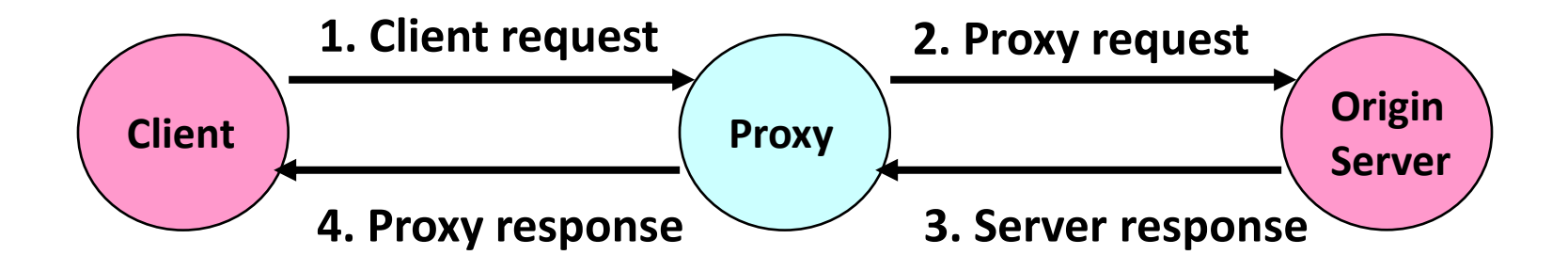

## **Why Proxies?**

#### **Can perform useful functions as requests and responses pass by**

Examples: Caching, logging, anonymization, filtering, transcoding

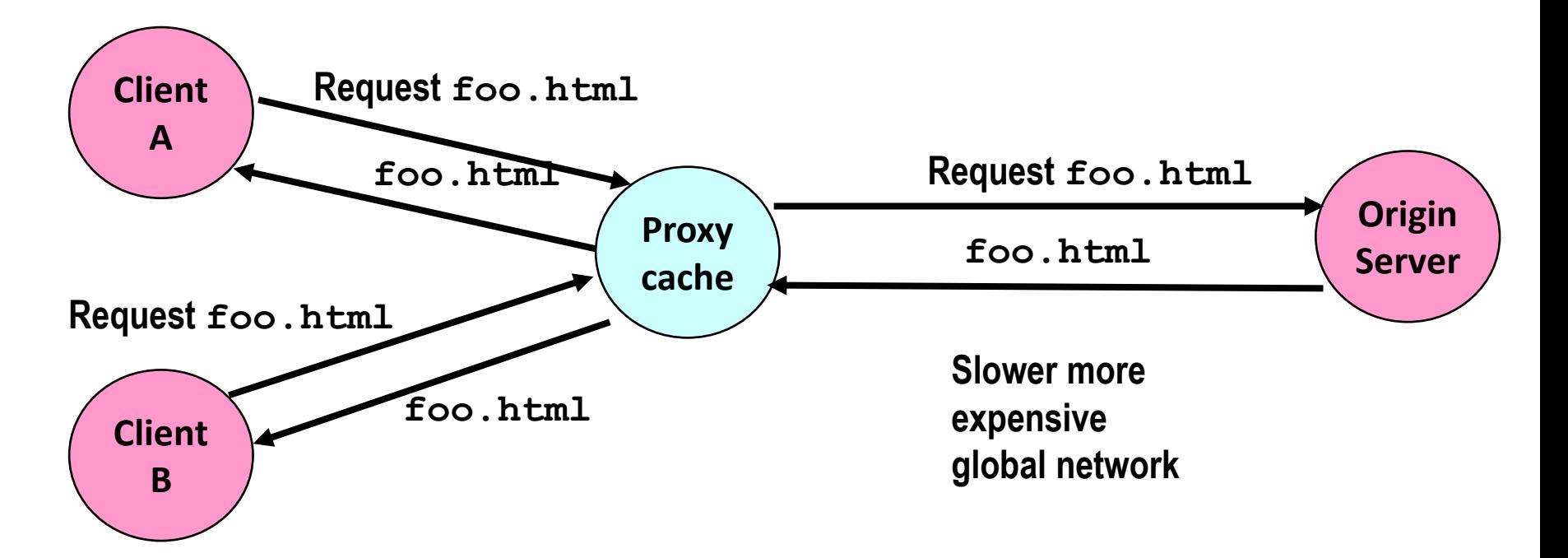

#### **Fast inexpensive local network**

Bryant and O'Hallaron, Computer Systems: A Programmer's Perspective, Third Edition **68**